## つばめ電子図書館のすすめ③(すぐ調べる編)

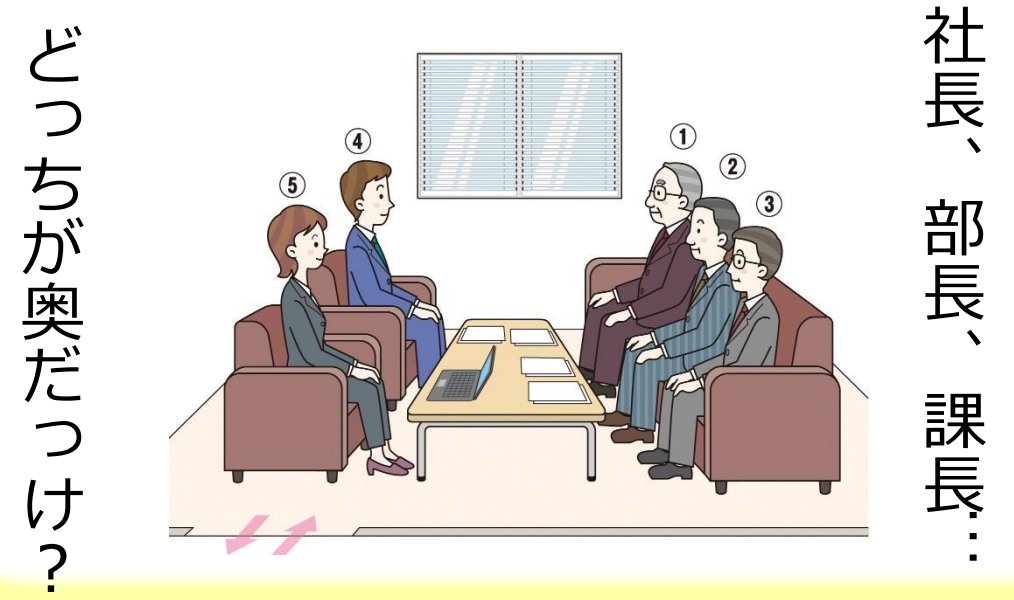

社長が奥で、課長が手前? 在庫管理表のタイトルは中央で、数字は右揃 え?仕事中にちょっとしたことが知りたい時はありませんか。

燕市の図書館では、電子図書館サービス「**つばめ電子図書館**」を始めま す。つばめ電子図書館では、専用HPから電子化された本を借りて、自身の スマホやタブレットで読むことができます。普段なかなか図書館に来られ ない人でも、いつでも、どこでも図書館サービスを受けられます。

なかなか仕事中に図書館に行くことはできませんが、つばめ電子図書館 なら行かずとも本を借りられます。会議資料を作る時、大事なプレゼンを 控えている時など、ちょっとしたことが知りたい時は、本で調べてみませ んか。ぜひお試しください!!

## ★ つばめ電子図書館の使い方 ★

**●右のORコードから「つばめ電子図書館」にアクセス @ID、パスワードを入力し、「ログインする」をクリック** 

※IDは、「図書貸出カード」のIDと同じです ※図書貸出カードは、図書館カウンターで発行します (発行した翌日正午から利用できます) 6 「特集」や「検索」から読みたい本を探す ❹読みたい本が決まったら、「借りる」をクリック ※他の人が借りている場合は、予約ができます ❺「読む」をクリックし、本を読む

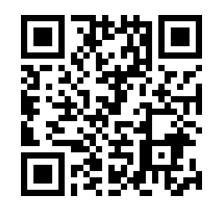

※つばめ電子図書館を利用できる人は、**燕市に在住・在勤・在学する人**に限ります

作成:燕市教育委員会社会教育課、燕市立図書館